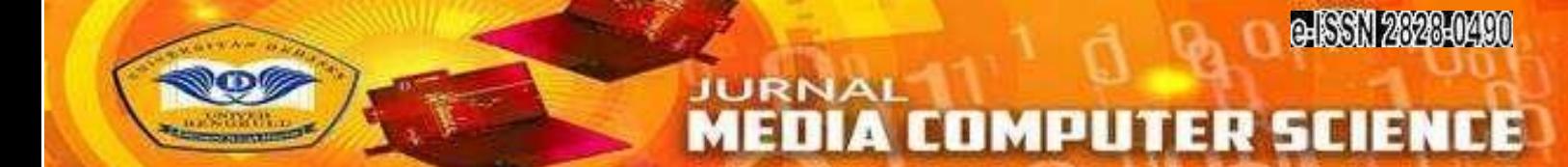

# **Web Server Load Balance Design In Internet Network Using Nth Method**

**Perancangan Load Balance Web Server Pada Jaringan Internet Menggunakan Metode Nth**

**Rahmat Kurniawan 1) ; Herlina Latipa Sari 2) ; Hari Aspriyono 3)**

*1)Study Program of Informatics, Faculty of Computer Science, Universitas Dehasen Bengkulu 2,3) Department of Informatics, Faculty of Computer Science, Universitas Dehasen Bengkulu*  **Email: 1) [rk16010001@gmail.com](mailto:rk16010001@gmail.com)**

## *How to Cite :*

Kurniawan, R., Sari, L. H., Aspriyono, H. (2023). Web Server Load Balance Design In Internet Network. Jurnal Media Computer Science, 2(2)

#### **ARTICLE HISTORY**

*Received [01 Juni 2023] Revised [27 Juni 2023] Accepted [15 Juli 2023]*

*KEYWORDS NTH, Load Balance, Web Server, Replication, Data*

*This is an open access article under the CC–[BY-SA](http://creativecommons.org/licenses/by-sa/4.0/) license*

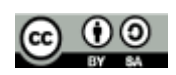

## **ABSTRAK**

Penelitian ini bertujuan untuk membangun load balance web server menggunakan metode NTH load balance, menerapkan pembagian jalur koneksi ke dua web server secara seimbang, serta mengurangi beban trafik pada jalur koneksi dan juga web server. Penelitian ini menggunakan metode action research, dimana dengan menggunakan metode ini dapat mendeskripsikan, menginterpretasi dan menjelaskan suatu kondisi pada saat yang bersamaan dengan melakukan intervensi yang bertujuan untuk perbaikan atau partisipasi. Hasil penelitian ini menunjukkan Load balance web server dapat dilakukan dengan menggunakan metode NTH yang diterapkan pada router mikrotik. Penerapan metode NTH dapat membagi jalur koneksi antara kedua server secara seimbang dan dapat mengurangi beban trafik pada masing – masing jalur koneksi yang sudah ditentukan. Selain penerapan load balace, replikasi data pada database juga dapat dilakukan begitupun dengan sinkronisasi file pada direktori aplikasi web juga dapat dilakukan.

#### *ABSTRACT*

*This study aims to build a load balance web server using the NTH load balance method, apply a balanced distribution of connection paths to the two web servers, and reduce the traffic load on the connection path and also the web server. This study uses the action research method, which uses this method to describe, interpret and explain a condition at the same time as carrying out interventions aimed at improvement or participation. The results of this study indicate that web server load balance can be carried out using the NTH method which is applied to proxy routers. The application of the NTH method can divide the connection path between the two servers in a balanced manner and can reduce the traffic load on each predetermined connection path. In addition to applying load balance, data replication in the database can also be done as well as synchronizing files in the web application directory.*

# **PENDAHULUAN**

Perkembangan teknologi informasi saat ini sangatlah pesat, hampir semua kalangan baik perusahaan, lembaga ataupun perorangan sudah memanfaatkan teknologi informasi ini terutama untuk keperluan mencari informasi ataupun hanya sekedar sebagai media hiburan. Dimana media informasi yang paling sering dikunjungi itu berupa website yang di implementasikan di dalam

sebuah web server.Dalam penggunaan web server sebagai media untuk menempatkan website saat ini dituntut agar dapat melayani akses dari user dengan optimal, sebab semakin banyak user yang mengakses website maka semakin tinggi pula beban dari web server yang mengakibatkan lamanya waktu akses yang dibutuhkan. Dengan keadaan tersebut, tentunya akan mempengaruhi kenyamanan dari user yang sedang mengakses website tersebut.

Berdasarkan penelitian yang dilakukan oleh Rahmatulloh dan MSN Banyaknya permintaan (request) terhadap server SIMAK, maka server tersebut mengalami kelebihan kapasitas (overload) (Rahmatulloh & MSN, 2017), penelitian lainnya juga dilakukan oleh Mustofa dan Ramayanti Saat banyak permintaan dari pemakai maka perangkat jaringan akan terbebani karena harus melakukan banyak proses pelayanan terhadap permintaan dari pengguna (Mustofa & Ramayanti, 2020), sehingga penyebab lamanya respon dari website adalah web server yang overload dan padatnya trafik dalam jaringan. Mengingat fungsi dari web server adalah memberikan layanan kepada client, maka web server tersebut dituntut bisa melayani setiap request yang diminta oleh client, sehingga menyebabkan kelebihan kapasitas (overload) terhadap server yang diakses oleh client. Selain itu padatnya trafik pada jalur komunikasi di dalam jaringan komputer juga dapat mempengaruhi kecepatan akses terhadap web server, diman kinerja jaringan tersebut berkaiatan dengan distribusi beban trafik pada jalur koneksi dalam jaringan komputer.

Untuk mengatasi hal tersebut, banyak teknik yang dapat digunakan salah satunya adalah load balance. Load balance disini merupakan suatu teknik membagi beban suatu server menjadi dua atau lebih secara seimbang agar server tidak mengalami kelebihan beban saat menerima request dari user atau client. Banyak metode yang dapat digunakan dalam melakukan load balance ini, dimana semua metode yang digunakan untuk melakukan load balance ini semuanya memerlukan load balancer atau mesin yang bertugas untuk membagi beban akses ke server. teknik load balance yang akan digunakan dalam penelitian ini adalah NTH load balance. NTH load balance merupakan suatu teknik load balance yang membentuk suatu deret tertentu (NTH), yang nantinya akan digunakan sebagai suatu sistem antrian di dalam mangle rule yang dibentuk. Metode NTH load balace ini, akan diterapkan pada router mikrotik, dimana router mikrotik akan bertindak sebagai load balancer dalam load balance web server pada penelitian ini.

# **LANDASAN TEORI**

#### **Jaringan Komputer**

Menurut Putri & Solikin (2016) mengatakan bahwa jaringan komputer merupakan himpunan interkoneksi sejumlah komputer autonomous. Dijelaskan bahwa jaringan komputer merupakan kumpulan beberapa komputer yang saling terhubung dengan lain melalui media perantara seperti media kabel ataupun media tanpa kabel (nirkabel).

#### **Fungsi Jaringan Komputer**

Banyak hal yang bisa kita manfaatkan dengan adanya jaringan komputer, terdapat banyak fungsi dari jaringan komputer itu sendiri yang diantaranya :

- 1. Mempercepat proses berbagi data (sharing data). Transfer data pada jaringan selalu lebih cepat dibandingkan sarana berbagi data lainnya yang bukan jaringan. Hal ini sangat mempermudah user dalam memperoleh data yang diinginkan.
- 2. Lebih hemat dari segi biaya atau sumber daya lebih efisien dari metodhe / cara lain. Misalnya, dengan satu printer dapat digunakan untuk banyak pengguna /user.
- 3. Menjaga informasi agar tetap andal dan up to date. Sistem penyimpanan data terpusat yang dikelola dengan baik oleh komputer server memungkinkan banyak pengguna mengaskses data dari berbagai lokasi yang berbeda, dan membatasi akses ke data sewaktu sedang diproses. Hal ini sudah diterapkan di dunia perusahaan ataupun instansi pemerintahan, dengan begitu data akan lebih mudah diakses dan membantu proses dalam pengerjaannya.

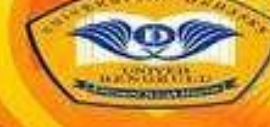

#### **Internet**

Menurut Ahmadi dan Hermawan (2016:68) Interconnected Network (internet) adalah komunikasi jaringan komunikasi global yang menghubungkan seluruh komputer di dunia meskipun berbeda sistem operasi dan mesin.Menurut Maria Ulva (2018) Interconnected Network (internet) adalah suatu komunitas dunia yang sifatnya sangat demokratis serta memiliki kode etik yang di hormati segenap anggotanya.

## **Load Balance Web Server**

Menurut Rahmatulloh dan MSN (2017:242), Load balance atau yang lebih dikenal dengan sebutan load balancing adalah teknik untuk mendistribusikan beban trafik pada dua atau lebih jalur koneksi secara seimbang, agar trafik dapat berjalan optimal, memaksimalkan throughput, memperkecil waktu tanggap dan menghindari overload pada salah satu jalur koneksi. Load balancing digunakan pada saat sebuah server telah memiliki jumlah user yang telah melebihi maksimal kapasitasnya. Load balancing juga mendistribusikan beban kerja secara merata di dua atau lebih komputer, link jaringan, CPU, hard drive, atau sumber daya lainnya, untuk mendapatkan pemanfaatan sumber daya yang optimal.

Menurut Syaputra dan Assegaff (2017:832), Load balancing adalah proses pendistribusian beban terhadap sebuah servis yang ada pada sekumpulan server atau perangkat jaringan ketika ada permintaan dari pemakai. Ketika banyak permintaan dari pemakai maka server tersebut akan terbebani karena harus melakukan proses pelayanan terhadap permintaan pemakai. Load balancing dapat dilakukan dengan menggunakan sebuah router.Jadi berdasarkan pengertian diatas, dapat disimpulkan bahwa load balance web server adalah suatu metode yang dapat digunakan dalam pendistribusian beban trafik pada dua atau lebih jalur koneksi secara seimbang terhadap sebuah servis yang ada pada sekumpulan web server ketika ada permintaan layanan berbasis data dengan menggunakan protokol HTTP atau HTTPS dari client.

#### **Metode NTH**

Menurut Wijaya dan Panca (2023:179), NTH bukanlah sebuah singkatan, Melainkan sebuah bilangan integer (bilangan ke-N). Pada dasarnya koneksi yang masuk ke proses di router akan menjadi satu arus yang sama, walaupun mereka datang dari interface yang berbeda. Maka pada saat menerapkan metode NTH, tentunya akan memberikan batasan ke router untuk memproses koneksi dari sumber tertentu saja. Ketika router telah membuat semacam antrian baru untuk batasan yang kita berikan diatas, baru proses NTH dimulai. Menurut adani, dkk (2016:119), NTH load balance merupakan suatu teknik load balance yang membentuk suatu deret tertentu (NTH), yang nantinya akan digunakan sebagai suatu sistem antrian di dalam mangle rule yang dibentuk. NTH diimplementasikan dalam suatu deret yang terdiri dari every dan packet yang akan direalisasikan dalam suatu deret interger. Pada metode load balance ini, paket data yang masuk akan ditandai sebagai suatu variabel n dalam tipe data integer.

#### **Apache**

Menurut Rahmatulloh dan MSN (2017:242), Apache merupakan web server yang paling banyak dipergunakan di Internet. Program ini pertama kali didesain untuk sistem operasi lingkungan UNIX, untuk saat ini telah tersedia apache yang di desai untuk sistem operasi lainnya. Apache mempunyai program pendukung yang cukup banyak. Hal ini memberikan layanan yang cukup lengkap bagi penggunanya.Menurut Masykur dan Prasetyowati (2016:95), Apache adalah sebuah nama web server yang bertanggung jawab pada permintaan dan jawaban HTTP dan logging informasi secara lebih detail. Selain itu, Apache juga merupakan suatu web server yang modular, mengikuti standar protokol HTTP dan sangat disukai. Apache adalah sebuah web server yang dapat dijalankan pada banyak sistem operasi seperti, Unix, BSD, Linux, Microsoft Windows dan Novell Netware serta Platform lainnya. Dan digunakan untuk melayani dan memfungsikan situs web. Protokol yang digunakan untuk melayani fasilitas web/www ini menggunakan HTTP.

## **MySQL**

Menurut Darmawan, dkk (2018:94), MySQL adalah sebuah perangkat lunak sistem manajemen basis data SQL (Structured Query Language) atau DBMS yang multithread, multi-user, dengan sekitar 6 juta instalasi di seluruh dunia. MySQL AB membuat MySQL tersedia sebagai perangkat lunak gratis di bawah lisensi GNU General Public License (GPL), tetapi mereka juga menjual di bawah lisensi komersial untuk kasus-kasus dimana penggunaannya tidak cocok dengan penggunaan GPL.

## **Linux**

Menurut Niko (2017:1), Linux merupakan sistem operasi yang bersifat multi user dan multitasking. Artinya lebih dari satu user dapat masuk ke Linux yang sama pada waktu yang sama dan aplikasi yang berbeda. Linux juga multi-tasking, artinya user dapat mengeksekusi lebih dari satu proses (program) pada waktu yang sama. Linux menggunakan sebuah license yang bernama GNU General Public License (GNU/GPL). GNU General Public License memungkinkan suatu aplikasi (termasuk sistem operasi) secara bebas digunakan dan disebarluaskan dimana pengguna/penerima software berhak menerima kode asal (source code) dari aplikasi tersebut beserta semua hak yang diijinkan oleh penulis asli.

## **Ubuntu**

Menurut Akbar (2018:5), Ubuntu adalah distro Linux turunan Debian yang dikembangkan dengan tujuan utama menjadi distro Linux destop yang mudah digunakan dengan rilis stabil setiap 6 bulan sekali. Ubuntu berasal dari kata dalam bahasa Afrika Kuno ubuntu yang maknanya kemanusiaan untuk semua (humanity towards others). Ubuntu sangat populer karena kemudahannya dan dukungan komuntas yang besar. Ubuntu berkomitmen akan selalu gratis dan didistrisbusikan sebagai perangkat lunak bebas sumber terbuka (free and open source software).

## **Mikrotik**

Menurut Towidjojo (2016) Router adalah perangkat jaringan yang memiliki beberapa interface jaringan dan mampu menentukan jalur terbaik (best path) yang dapat ditempuh sebuah paket untuk mencapai network tujuan

Menurut Septian (2017:3), Mikrotik adalah suatu sistem operasi dan perangkat lunak yang dapat digunakan untuk menjadikan komputer menjadi router network yang handal, mencakup berbagai fitur yang dibuat untuk ip network dan jaringan wireless, cocok digunakan oleh ISP dan provider hotspot. Untuk instalasi Mikrotik tidak dibutuhkan piranti lunak tambahan atau komponen tambahan lain. Mikrotik didesain untuk mudah digunakan dan sangat baik digunakan untuk keperluan administrasi jaringan komputer seperti merancang dan membangun sebuah sistem jaringan komputer skala kecil hingga yang kompleks sekalipun. Kemampuan yang di tawarkan oleh mikrotik sebagai router yang handal juga hampir tidak bisa di percaya, dari mulai management bandwidth, data user, bahkan mikrotik mampu menggabungkan 2 line Speedy atau lebih ke dalam satu router yang pastinya akan mempercepat koneksi Internet kita.

# **METODE PENELITIAN**

Metode penelitian yang digunakan adalah metode action research. Dimana dengan menggunakan metode ini penulis dapat mendeskripsikan, menginterpretasi dan menjelaskan suatu kondisi pada saat yang bersamaan dengan melakukan intervensi yang bertujuan untuk perbaikan atau partisipasi. Berikut merupakan gambar dan tahapan dari metode penelitian action research, yaitu:

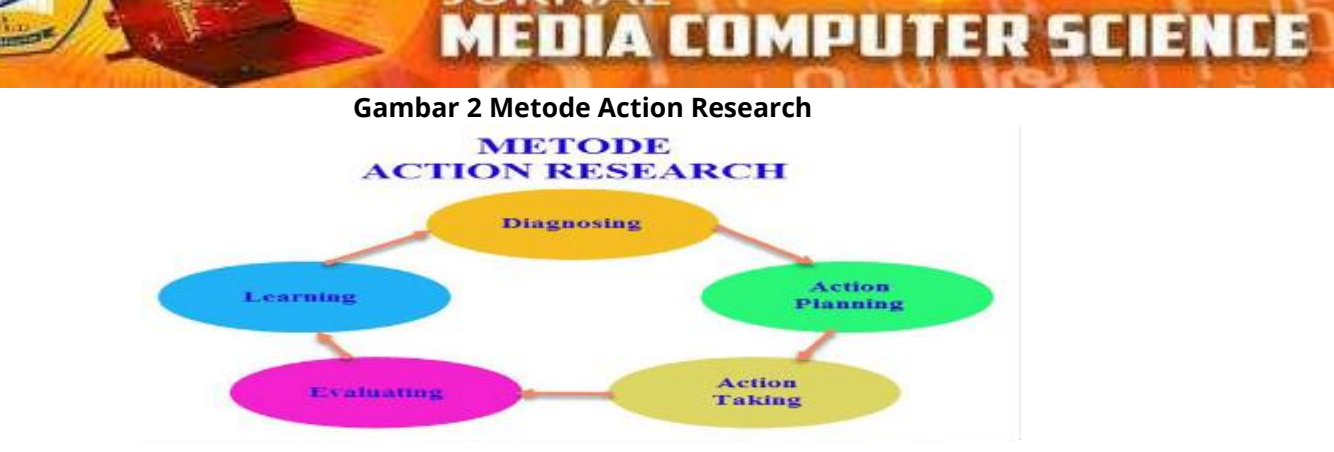

**JURNAL** 

# **Perangkat Lunak dan Perangkat Keras**

Guna untuk mendukung penelitian ini maka perangkat keras yang digunakan penulis adalah Komputer dengan spesifikasi sebagai berikut:

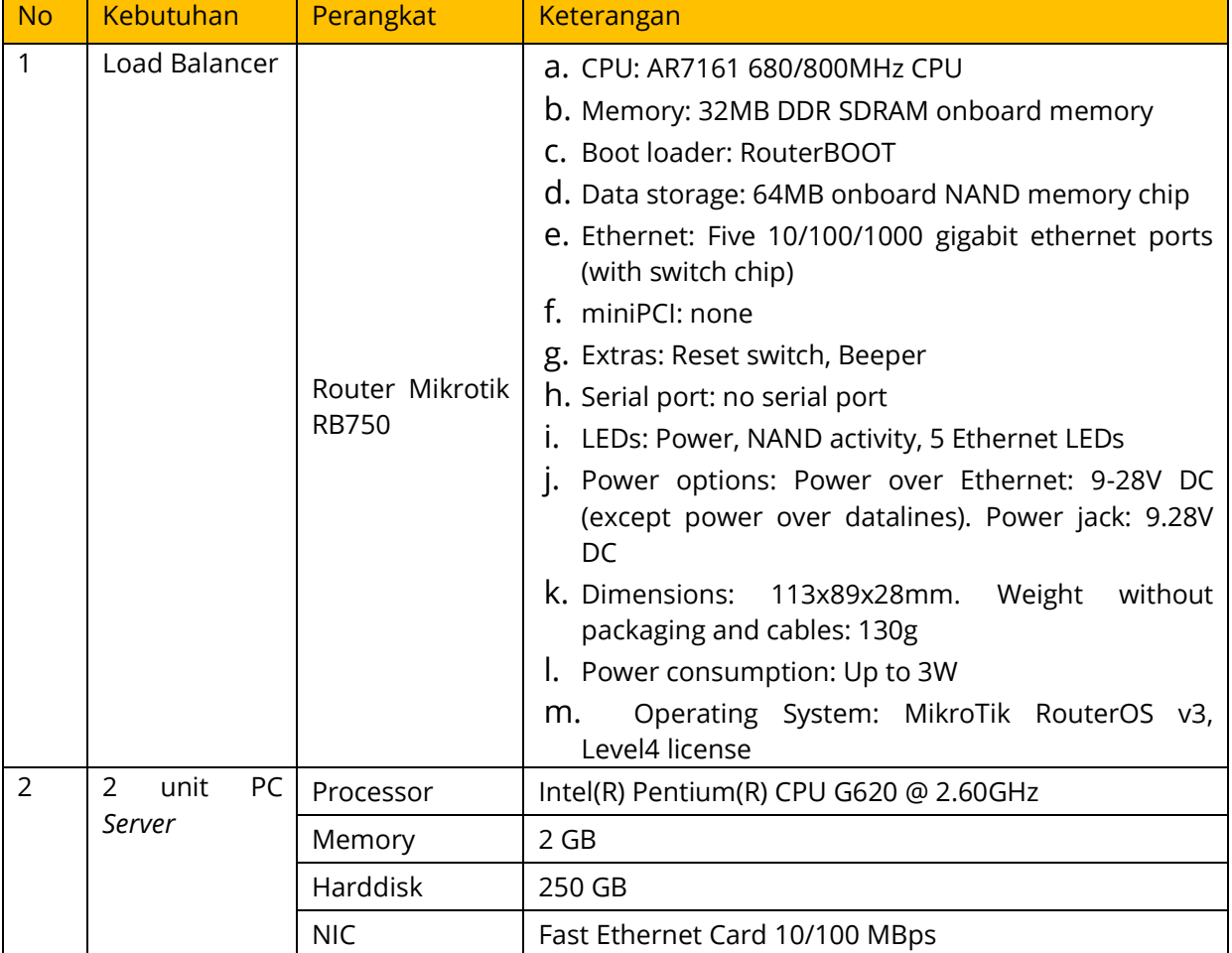

## **Tabel 1 Perangkat Keras**

Sedangkan perangkat lunak yang digunakan penulis untuk mendukung penelitian ini adalah: 1.Sistem operasi linux ubuntu server 20.04

- 2.Apache
- 3.MySQL
- 4.Winbox

5.Aplikasi pendukung lainnya

# **HASIL DAN PEMBAHASAN**

#### **Pembahasan**

## **Instalasi dan Konfigurasi Server**

Tahapan ini adalah tahapan awal sebelum melakukan pengujian terhadap server. Adapun yang perlu dilakukan sebelum mengimplementasikan load balance menggunakan metode NTH terlebih dahulu harus menginstall kedua server seperti berikut ini.

## **Instalasi Linux Ubuntu Server 20.04**

Adapun yang perlu diperhatikan dalam proses instalasi linux ubuntu server 20.04 adalah sebagai berikut.

a. Memilih Bahasa Intalasi dan Sistem

Pada tahapan pemilihan bahasa ini akan digunakan untuk proses instalasi selanjutnya dan juga pilihan bahasa ini akan dijadikan bahasa default sistem yang akan kita install pada ketiga server , jadi pilihlah bahasa yang masih bisa dikuasai. Dalam penelitian ini penulis memilih bahasa inggris.

b. Memilih Lokasi

Pada pilihan lokasi ini akan ditampilkan beberapa lokasi. Apabila lokasi server tidak sama dengan lokasi yang ada, maka pilihlah other kemudian pilih Asia dan pilih Indonesia.

c. Menetukan Hostname

Hostnamemerupakan nama komputer, pada penelitian ini nama atau hostname yang akan digunakan pada komputer server yaitu nids\_server yang akan digunakan dalam penelitian ini.

d. Menetukan password

Password adalah kata kunci untuk masuk sebagai user biasa atau user dengan level tertinggi pada linux Ubuntu 20.04 server yang digunakan untuk melakukan konfigurasi lebih lanjut. Dalam hal ini password merupakan bagin terpenting, jadi jangan sampai membuat password yang muda dilupakan.

e. Menentukan Timezone

Timezone merupakan zona waktu yang akan dipilih untuk diterapkan pada masing – masing server . Dalam penelitian ini penulis memilih timezone jakarta.

### **Konfigurasi pada Server**

Konfigurasi IP address dilakukan untuk menentukan IP address dari Web Server. Untuk melakukan konfigurasi IP address dapat dilakukan dengan cara mengetikkan perintah "nano /etc/netplan/00-installer-config.yaml", sesuaikan konfigurasi IP address dengan kebutuhan arsitektur jaringan yang digunakan, dimana dalam penelitian ini akan menggunakan ip address 192.168.1.250/24 untuk web server 1 dan 192.168.10.250/24 untuk web server 2. Adapun hasil konfigurasi IP address pada web server 1 dapat dilihat seperti gambar dibawah ini.

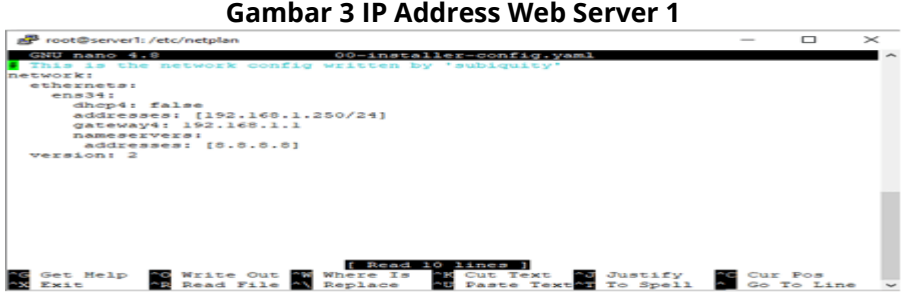

Sedangkan untuk hasil dari konfigurasi web server 2 dapat dilihat seperti gambar berikut.

**COMPUTER SCIENCE** 

## **Gambar 4 IP Address Web Server 2**

**JURNAL** 

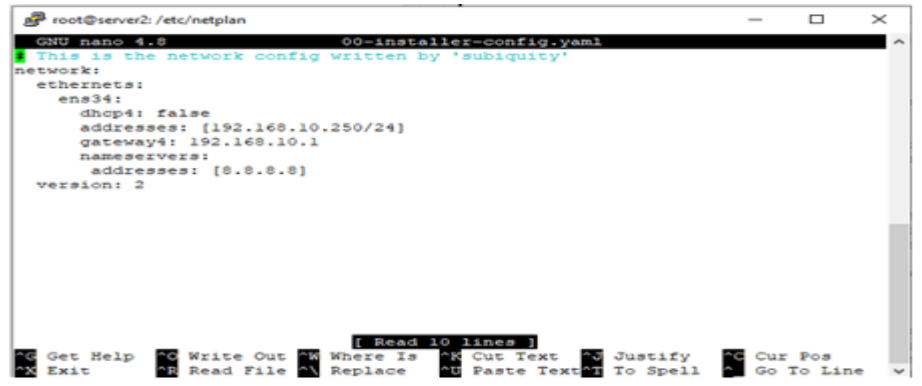

#### **Instalasi dan Konfigurasi Web Server**

Dalam penelitian Web server dibangun menggunakan aplikasi pihak ketiga yang banyak digunakan dalam penerapan penerapan web server yaitu database MySQL, Web Server Apache serta meggunakan Bahasa pemrograman PHP. Adapun proses yang dilakukan dapat dilihat seperti berikut:

1.Instalasi dan Konfigurasi MySQL Server

Untuk melakukan instalasi MySQL server dapat dilakukan dengan cara mengetikkan perintah "sudo apt mysql-server -y", dimana dengan mengetikkan perintah tersebut, paket MySQL server akan terinstall pada server. Setelah selesai melakukan proses instalasi, lakukan perubahan pada file mysqld.cnf yang berada pada folder MySQL, dimana perubahan tersebut ditujukan agar MySQL server dapat melakukan replikasi database antara server. Untuk melakukan perubahan file mysqld.cnf dapat dilakukan dengan mengetikkan perintah "sudo nano /etc/mysql/mysql.conf.d/mysqld.cnf".blakukan perubahan pada masing – masing server sehingga menjadi seperti berikut.

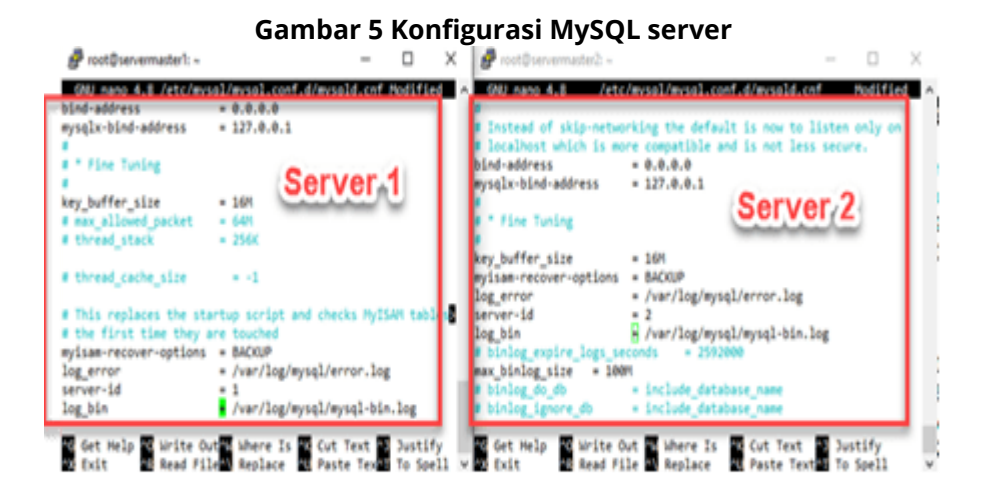

Pada gambar 5 diatas, kedua server yang akan di load balance sudah disesuaikan konfigurasi terhadap file mysqld.cnf, dimana perubahan dilakukan pada bind-address, server-id dan log\_bin.

#### 2.Instalasi dan Konfigurasi Apache

Apache akan digunakan sebagai web server yang menjadi tempat upload file aplikasi berbasis web yang sudah dibuat, dimana untuk melakukan instalasi dapat dilakukan dengan mengetikkan perintah "sudo apt install apache2" dan tunggu hingga proses instalasi selesai dilakukan. Setelah proses instalasi selesai, lakukan konfigurasi untuk virtual host agar dapat mengakses aplikasi web secara langsung tanpa harus mengetikkan nama folder saat memanggil aplikasi web melalui browser.

## 3.Instalasi PHP

PHP adalah komponen yang akan memproses kode PHP untuk menampilkan konten dinamis sesuai dengan request pengguna. Selain paket php, juga memerlukan php-mysql, modul PHP yang memungkinkan PHP berkomunikasi dengan basis data berbasis MySQL, memerlukan libapache2 mod-php untuk mengaktifkan Apache untuk menangani file PHP. Paket inti PHP akan secara otomatis diinstal sebagai dependensi. Untuk melakukan instalasi PHP dapat dilakukan dengan mengetikkan perintah "sudo apt install php libapache2-mod-php php-mysql". Setelah proses instalasi selesai dilakukan, lakukan perubahan pada dir.conf yang ada pada apache agar file dengan format .php akan diutamakan untuk melakukan perubahan ketikkan perintah "sudo nano /etc/apache2/mods-enabled/dir.conf"

## **Konfigurasi Replikasi Data**

Konfigurasi replikasi data dilakukan di dalam MySQL server. Untuk melakukan konfigurasi replikasi database lakukan login ke MySQL server dengan mengetikkan perintah "mysql -u root -p" dan masukkan password MySQL server, selanjutnya buat user khusus untuk replikasi dengan mengetikkan perintah "CREATE USER 'replikasi'@'192.168.1.250' IDENTIFIED BY 'Master123!';" kemudian berikan hak istimewa dengan mengetikkan perintah "GRANT REPLICATION SLAVE ON \*.\* TO 'replikasi'@'192.168.1.250';" pada server 2 dan perintah "CREATE USER 'replikasi'@'192.168.10.250' IDENTIFIED BY 'Master123!';" kemudian masukkan lagi perintah GRANT REPLICATION SLAVE ON \*.\* TO 'replikasi'@'192.168.1.250';" pada server 1.

Selanjutnya lakukan penambahan dari masing – masing master pada server 1 dan server 2 dengan mengetikkan perintah "CHANGE REPLICATION SOURCE TO SOURCE HOST='192.168.10.250', SOURCE\_LOG\_FILE=' mysql-bin.000002', SOURCE\_LOG\_POS=915, SOURCE\_SSL=1;", dimana untuk host dan log\_file serta log\_pos disesuaikan dengan status master pada masing – masing server.

Kemudian jalankan replikasi pada kedua server dengan mengetikkan perintah "START REPLICA USER='replikasi' PASSWORD='Master123!';" sehingga masing – masing server menjadi master dan slave. Untuk memastikan replikasi sudah berjalan dan dapat menerima semua perubahan yang terjadi pada masing – masing server ketikkan perintah "SHOW REPLICA STATUS \G", sehingga akan terlihan tampilan informasi yang sedang berjalan seperti berikut.

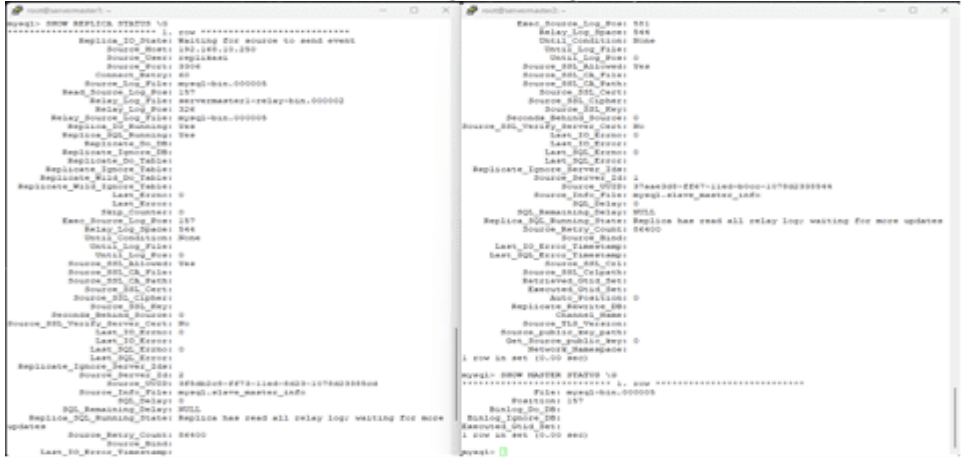

#### **Gambar 6 Konfigurasi Replikasi Data**

#### **Sinkronisasi Folder**

Sinkronisasi folder ini bertujuan untuk menyamakan isi dari folder yang menyimpan gambar untuk keperluan aplikasi, dimana untuk melakukan sinkronisasi ini penulis menggunakan aplikasi rsync yang dikombinasikan dengan crontab. Adapun hasil dari konfigurasi yang dilakukan adalah sebagai berikut.

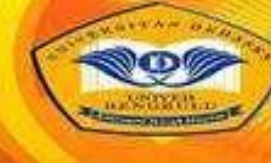

# *COMPUTER SEIE*

**Gambar 7 Hasil Konfigurasi Sinkronisai Direktori**

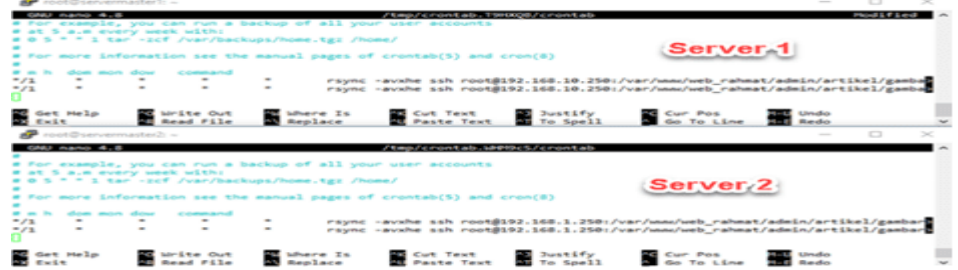

# **Konfigurasi VPN IP Public**

VPN ip public akan digunakan agar aplikasi web yang ada pada web server lokal yang sudah diterapkan dapat diakses melalui jaringan internet melalui fasilitas L2TP client. Adapun hasil dari konfigurasi VPN IP public dapat dilihat seperti berikut ini.

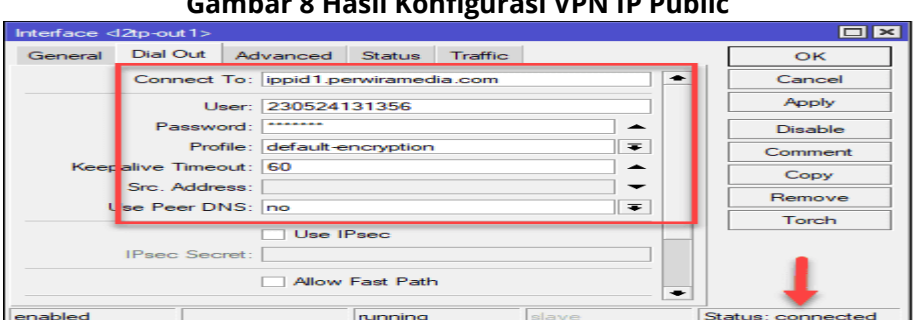

**Gambar 8 Hasil Konfigurasi VPN IP Public**

Dari gambar 8 diatas, dapat dilihat untuk menerapkan VPN IP public dibutuhkan alamat dari VPN serta username dan password yang sudah didapatkan dari penyedia jasa sewa VPN IP public sehingga VPN IP public menggunakan L2TP client bisa terhubung dengan status connected.

# **Konfigurasi Metode NTH pada Mikrotik**

Untuk dapat menerapkan metode NTH pada router mikrotik RB 750 dapat dilakukan dengan cara sebagai berikut.

1.Menambahkan Mangle

Mangle disini akan digunakan sebagai penanda jalur yang akan dilewati dari jaringan internet menuju ke masing – masing web server, dimana untuk server 1 ditandai dengan koneksi-1 dengan NTH 2/1 dan server 2 ditandai dengan koneksi 2 dengan NTH 2/2. Selain itu pada mangle ini juga akan dibuat penandaan terhadap routing yang akan diarahkan ke main routing yang akan digunakan pada default route (routing table) pada masing – masing server. Adapun hasil dari konfigurasi mangle dapat dilihat seperti gambar berikut.

#### **Gambar 9 Hasil Konfigurasi Mangle**

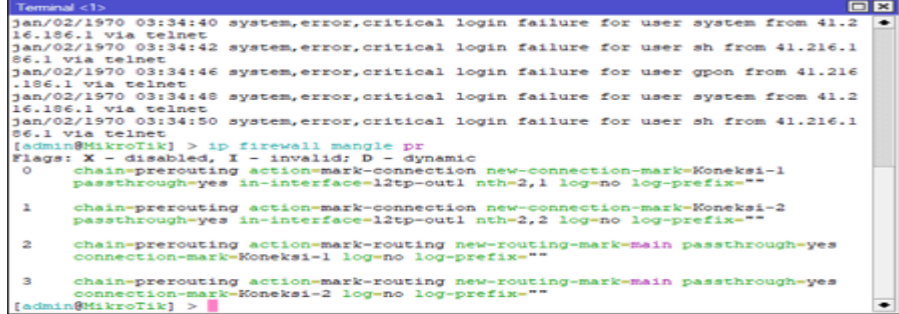

#### 2.Menambahkan NAT

NAT akan digunakan sebagai pengarah dalam mengakses aplikasi web yang sudah diterapkan pada web server dengan menerapkan detiNATion NAT dari VPN IP public dan diarahkan ke IP address masing – masing server. Adapun hasil dari konfigurasi dari NAT untuk metode NTH dapat dilihat seperti berikut ini.

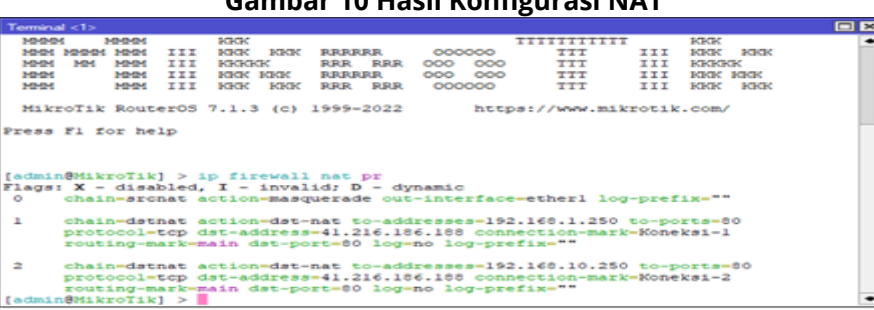

# **Gambar 10 Hasil Konfigurasi NAT**

## 3.Menambahkan Default Route

Default route akan digunakan untuk mengarahkan akses yang datang dari VPN IP public menuju ke IP address masing – masing server yaitu untuk server 1 dengan IP address 192.168.1.250 dan server 2 dengan IP address 192.168.10.250, dimana kedua jalur tersebut menggunakan routing table yang sudah dibuat pada mangle diatas tadi. Adapun hasil dari konfigurasi default route dapat dilihat seperti gambar berikut.

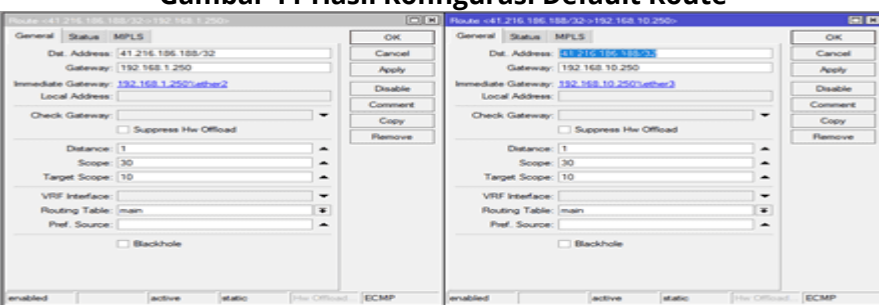

# **Gambar 11 Hasil Konfigurasi Default Route**

#### **Implementasi Load Balance**

Dalam mengakses aplikasi web dari jaringan internet ini akan dilayani oleh dua server yang berbeda sesuai dengan jalur yang ditentukan oleh Metode NTH untuk melakukan load balance. Adapun hasil yang telah penulis lakukan dapat dilihat seperti dibawah ini:

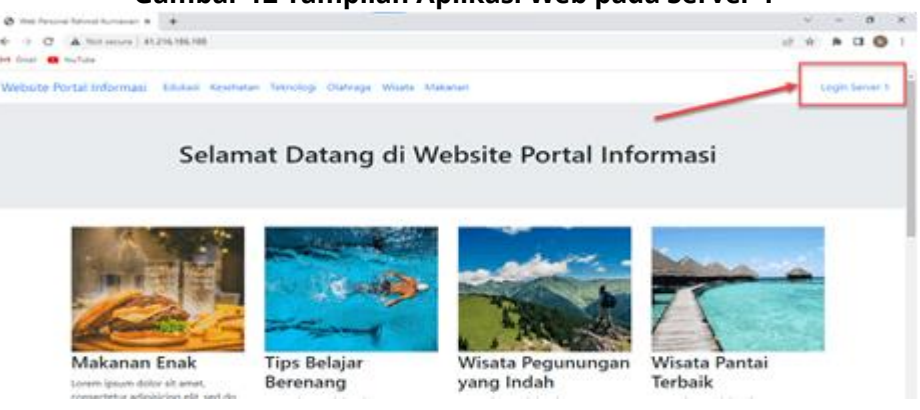

# **Gambar 12 Tampilan Aplikasi Web pada Server 1**

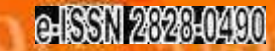

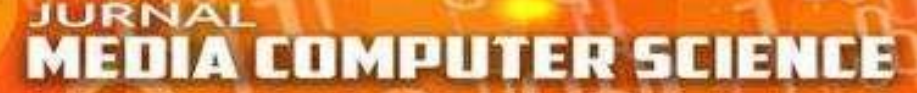

Pada gambar 13 diatas, dapat dilihat bahwa dengan mengakses alamat http://41.216.186.188, maka akan ditampilkan aplikasi web yang sudah di upload ke dalam web server 1 sesuai dengan jalur akses yang diberikan oleh metode NTH. Semakin sering melakukan request ataupun reload terhadap aplikasi web juga akan mempengaruhi permintaan request tersebut akan dilayani oleh server yang berbeda, seperti yang terlihat pada gambar berikut.

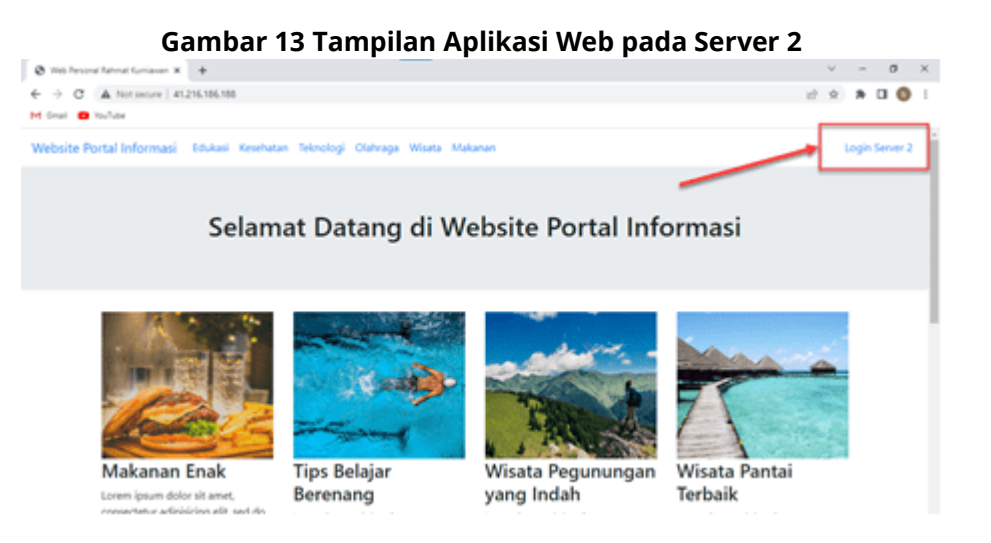

Pada Gambar 13 diatas, dapat dilihat aplikasi web yang diakses melalui alamat http://41.216.186.188 dari jaringan internet sedang dilayani oleh server 2, sesuai dengan jalur akses yang diberikan oleh metode NTH yang penulis terapkan pada Router Mikrotik. Dalam melakukan load balance metode NTH ini tidak serta merta membagi beban trafik dalam koneksi pada jaringan secara proporsional, akan tetapi load balance tersebut tebagi dengan jumlah packets dan bytes yang menuju ke masing – masing server dengan nilai yang tidak persis sama seperti yang terlihat pada gambar berikut.

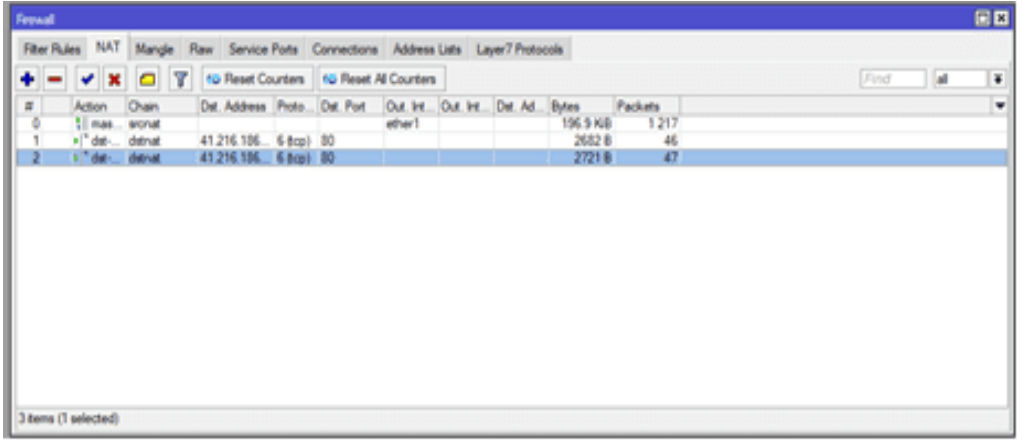

#### **Gambar 14 Tampilan Trafik Load Balance**

Pada gambar 14 Tampilan Trafik Load Balance diatas, dapat dilihat trafik data yang melalui kedua port ethernet yang sudah di konfigurasi untuk masing – masing web server, dimana untuk trafik yang melalui port ethernet yang menuju server 1 yaitu sebesar 46 Packets dan 2682 Bytes, sedangkan trafik yang melalui port ethernet yang menuju server 2 yaitu sebesar 47 Packets dan 2721 Bytes saat pengujian dilakukan. Trafik ini selalu berubah – ubah sesuai dengan permintaan yang dilakukan oleh client akan tetapi nilai dari trafik yang dilewatkan akan selalu berimbang dengan selisih yang tidak besar.

## **Hasil**

A.Pengujian Reload Aplikasi Web dari Browser

Untuk mengakses aplikasi web yang sudah diterapkan pada web server dapat diakses melalui jaringan internet dengan alamat http://41.216.186.188 sehingga akan terlihat aplikasi web yang sudah dibuat pada gambar 15.

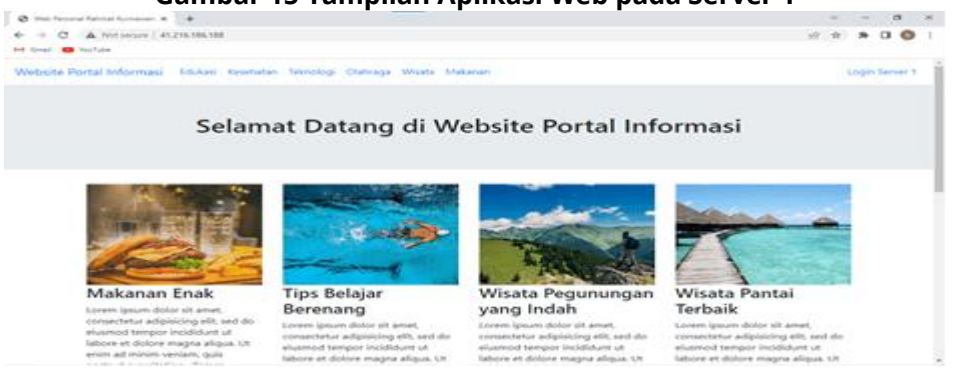

Pada gambar 15 dapat dilihat dengan mengakses alamat 41.216.186.188 akan dilayani oleh server 1, jika dilakukan request ataupun reload secara berulang maka request tersebut akan dilayani oleh server 2 seperti yang terlihat pada gambar berikut.

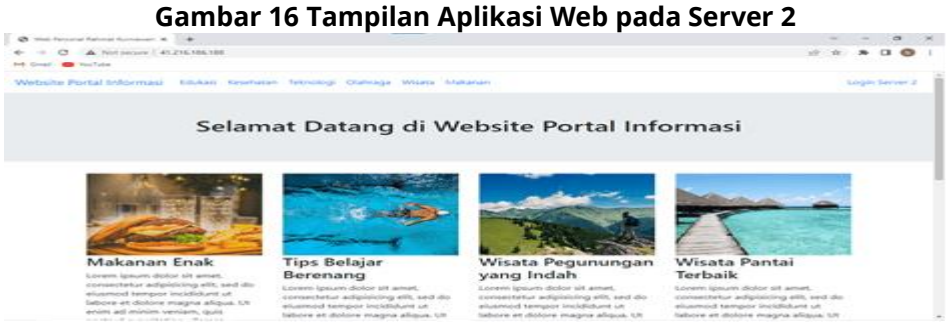

B.Pengujian Download File pada Server

Selanjutnya dilakukan skenario untuk memenuhi jalur koneksi yang menuju ke server 1 dengan cara melakukan download file besar yang dalam skenario ini melakukan download file dengan kapasitas 4,6 GB seperti yang terlihat pada gambar berikut.

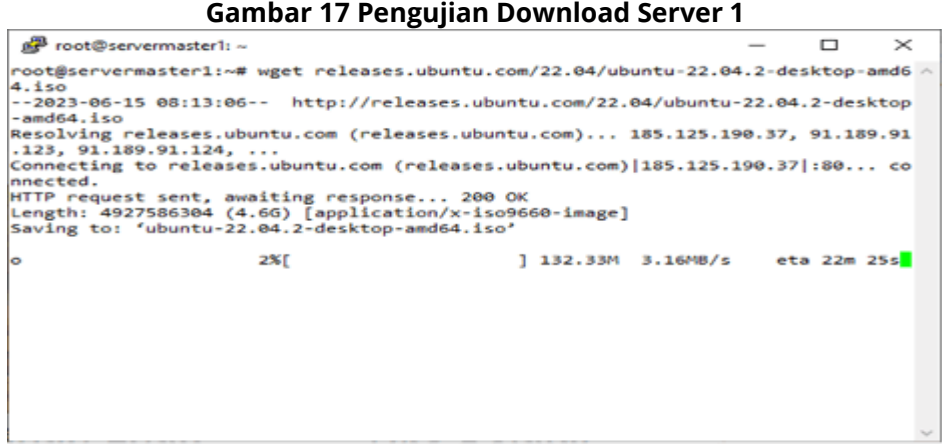

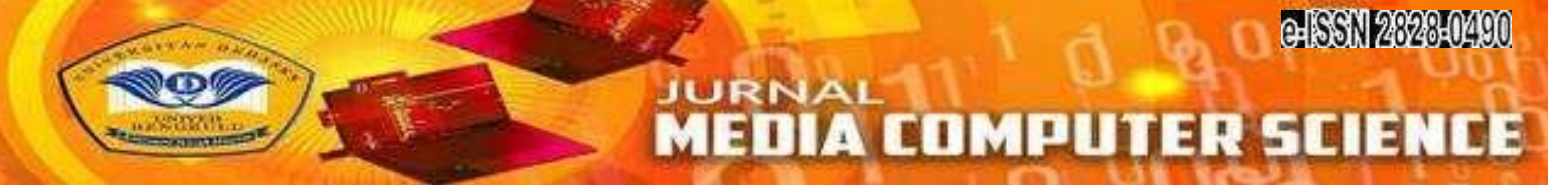

Saat proses download berlangsung pada server 1, request aplikasi web yang diakses melalui alamat 41.216.186.188 akan banyak dilayani oleh server 2 seperti yang terlihat pada gambar berikut.

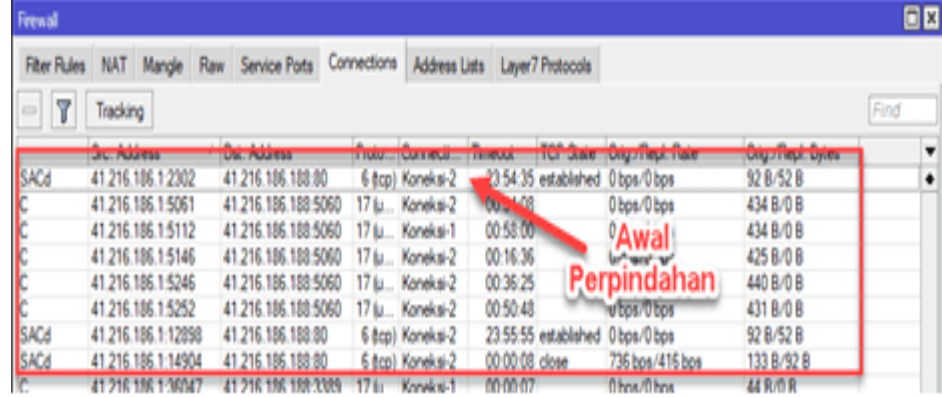

# **Gambar 18 Tracking Jalur Koneksi Server 2**

Begitupun sebaliknya, dilakukan skenario untuk memenuhi jalur koneksi yang menuju ke server 2 dengan cara melakukan download file besar yang sama pada server 1 seperti yang terlihat pada gambar berikut.

## **Gambar 19 Pengujian Download Server 2**

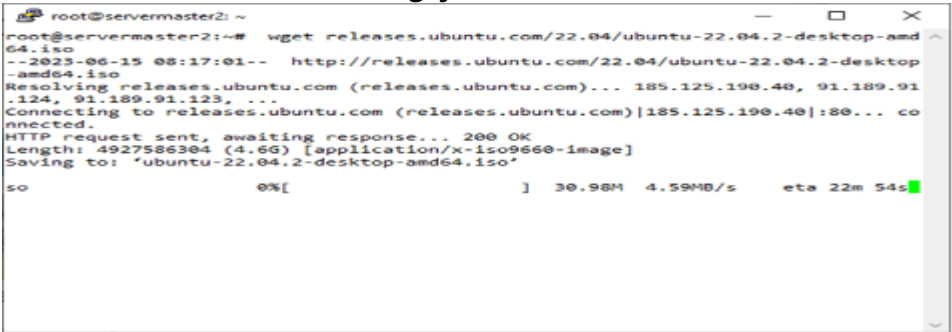

Saat proses download berlangsung pada server 2, request aplikasi web yang diakses melalui alamat 41.216.186.188 akan banyak dilayani oleh server 1 seperti yang terlihat pada gambar berikut.

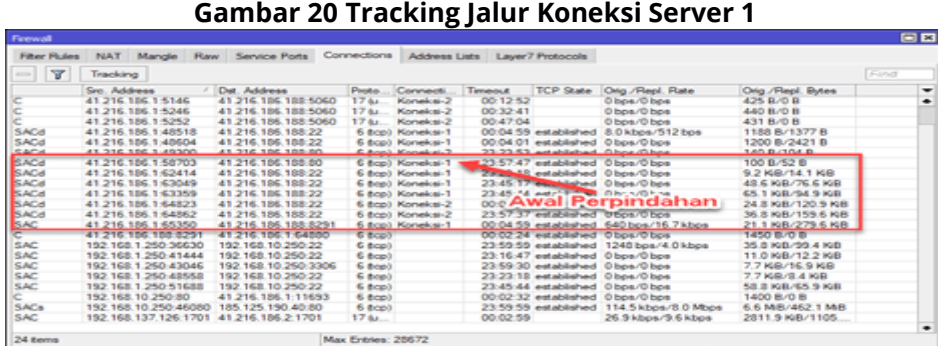

Dari pengujian yang sudah dilakukan, maka proses tersebut akan diarahkan oleh metode NTH yang sudah dikonfigurasi pada router mikrotik, sehingga proses permintaan tersebut sepenuhnya metode NTH yang mengatur. Dalam proses permintaan oleh client tersebut, metode NTH akan membagi beban trafik yang datang kepada 2 server yang sudah di konfigurasi sebelumnya, dimana load balance yang dilakukan akan dibagi secara imbang walaupun tidak persis sama seperti yang terlihat pada gambar berikut.

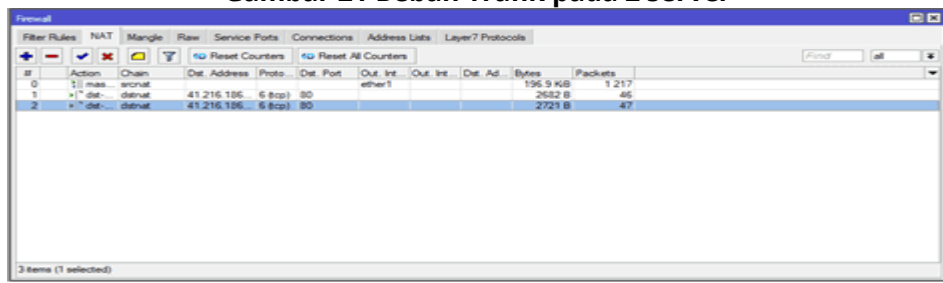

**Gambar 21 Beban Trafik pada 2 server**

Pada gambar 21 diatas, dapat dilihat trafik data yang melalui kedua port ethernet yang sudah di konfigurasi untuk masing – masing web server, dimana untuk trafik yang melalui port ethernet yang menuju server 1 yaitu sebesar 46 Packets dan 2682 Bytes, sedangkan trafik yang melalui port ethernet yang menuju server 2 yaitu sebesar 47 Packets dan 2721 Bytes saat pengujian dilakukan. Trafik ini selalu berubah – ubah sesuai dengan permintaan yang dilakukan oleh client akan tetapi nilai dari trafik yang dilewatkan akan selalu berimbang dengan selisih trafik yang tidak besar.

## C.Hasil Pengujian dan Analisa

Setelah dilakukan pengujian terhadap reload aplikasi web dan proses download file besar, selanjutnya dilakukan rencana pengujian sesuai dengan Tabel 3 seperti yang terlihat seperti berikut

| <b>No</b>      | Kriteria Pengujian                   | <b>Skenario Pengujian</b>                     | <b>Hasil</b><br>Yang<br>diharapkan                                        | Keterangan                                                                                             |  |
|----------------|--------------------------------------|-----------------------------------------------|---------------------------------------------------------------------------|----------------------------------------------------------------------------------------------------|--|
| 1              | Waktu<br>Tanggap<br>akses web server | Sebelum Load Balance                          | Waktu<br>akses<br>yang<br>server<br>dibutuhkan                            | waktu<br>tanggap<br>sebesar 49,247 ms<br>dengan rata - rata<br>waktu<br>klik sebesar<br>16,416 ms.     |  |
|                |                                      | Sesudah Load Balance                          | Waktu<br>akses<br>server<br>yang<br>dibutuhkan                            | waktu<br>tanggap<br>2,525<br>sebesar<br>ms<br>dengan rata - rata<br>waktu<br>klik sebesar<br>1,263 ms. |  |
| $\overline{2}$ | Response Time<br><b>Load Balance</b> | salah<br>web<br>Saat<br>satu<br>server down   | Waktu<br>yang<br>dibutuhkan<br>untuk melakukan<br>load balance            | 8 Second                                                                                               |  |
| $\overline{3}$ | Sinkronisasi<br>File<br>Website      | Kirim File ke Web Server 1                    | File<br>otomatis<br>terkirim juga ke<br>Web Server 2                      | $[\checkmark]$ Valid<br>[] Tidak Valid                                                                 |  |
|                |                                      | Kirim File ke Web Server 2                    | File<br>otomatis<br>terkirim juga ke<br>Web Server 1                      | $\lceil \checkmark \rceil$ Valid<br>[] Tidak Valid                                                     |  |
| $\overline{4}$ | Sinkronisasi<br>Databases<br>Website | Menambahkan Data ke<br>databases Web Server 1 | Database<br>otomatis terkirim<br>Web<br>ke<br>juga<br>Server <sub>2</sub> | $[\checkmark]$ Valid<br>[] Tidak Valid                                                                 |  |

**Tabel 2 Hasil Pengujian dan Analisa**

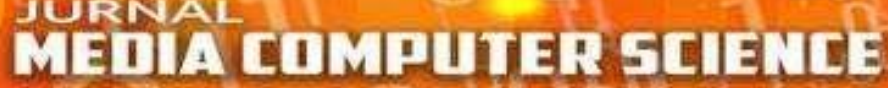

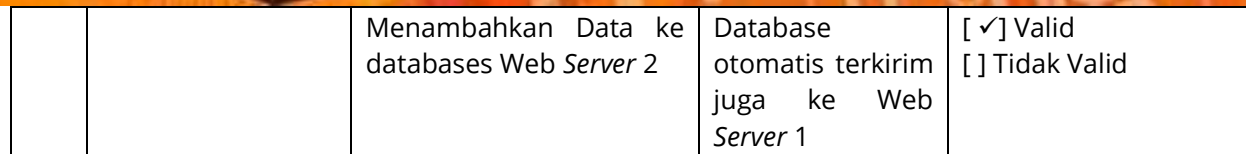

Berdasarkan Tabel 2 diatas, hasil dan analisa scenario pengujian dari setiap kriteria pengujian adalah sebagai berikut.

1.Waktu Tanggap Akses Web Server

Pengujian ini ditujukan untuk memastikan web server sudah berjalan dengan baik, dimana dalam pengujian ini terdapat dua skenario yaitu pengujian waktu tanggap sebelum load balance dan pengujian waktu tanggal setelah load balance. Berikut hasil pengujian waktu tangga web server sebelum diterapkan load balace.

# **Gambar 22 Hasil Pengujian Waktu Tanggap Sebelum Load Balance**

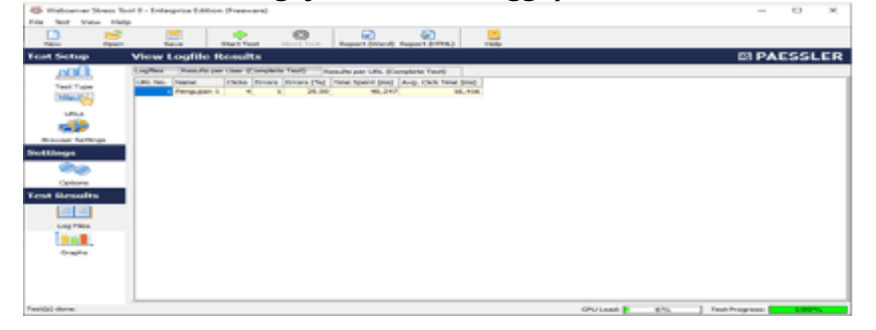

Pada gambar 22 diatas, dapat dilihat time spent ataupun waktu yang dihabiskan dalam mengakses web server yang dalam penelitian ini disebut dengan waktu tanggap sebesar 49,247 ms dengan rata – rata waktu klik sebesar 16,416 ms. Sedangkan hasil pengujian setelah load balace diterapkan dapat dilihat pada gambar berikut.

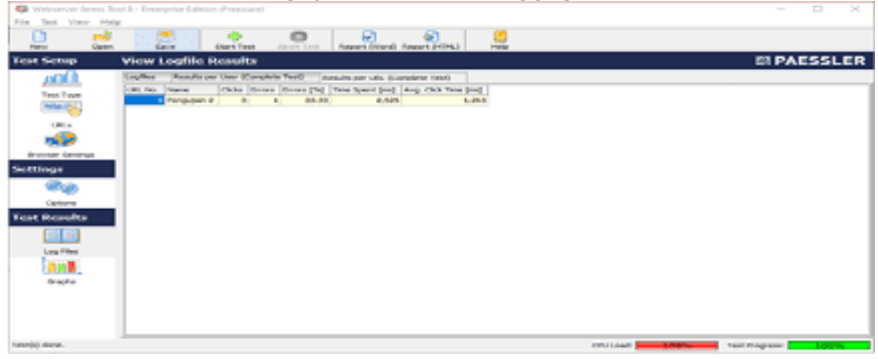

# **Gambar 23 Hasil Pengujian Waktu Tanggap Setelah Load Balance**

Pada gambar 23 diatas, dapat dilihat time spent ataupun waktu yang dihabiskan dalam mengakses web server yang dalam penelitian ini disebut dengan waktu tanggap sebesar 2,525 ms dengan rata – rata waktu klik sebesar 1,263 ms.

Dari kedua pengujian tersebut dapat dilihat bahwa waktu tanggap yang diberikan oleh server setelah di load balan lebih cepat dibandingkan dengan sebelum diterapkannya load balance. 2.Response Time Load Balance

Pengujian ini dilakukan untuk mengetahui respon time dari proses load balance dengan skenario salah satu web server terputus ataupun dalam keadaan mati, dimana pengujian ini dilakukan pada router mikrotik dengan memeriksa koneksi yang terjadi terhadap penerapan metode NTH. Adapun hasil pengujian yang dilakukan dapat dilihat pada gambar berikut.

| $\Box$<br>Firewoll            |                      |        |                   |                     |                       |                   |                      |                      |                                  |
|-------------------------------|----------------------|--------|-------------------|---------------------|-----------------------|-------------------|----------------------|----------------------|----------------------------------|
| <b>Filter Rules</b>           | <b>NAT</b>           | Mangle | Raw               | Service Ports       | Connections           |                   | <b>Address Lists</b> | Layer7 Protocols     |                                  |
| ₩<br>$\overline{\phantom{0}}$ | Tracking             |        |                   |                     |                       |                   |                      |                      | Find                             |
| Sro. Address                  |                      | x      | Det. Address      |                     | Proto.                | Connecti.         | Timeout              | <b>TCP State</b>     | Orig./Rej $=$                    |
|                               | 41.216.186.1:5678    |        | 0.0.0.0.53        |                     | 1764                  | Koneksi-1         | 00:02:07             |                      | $0$ bps/ $0$ i $\bullet$         |
|                               | 41.216.186.1:14223   |        | 41.216.186.188-80 |                     |                       | 6 šcp) Koneksi-2  |                      | 23:59:59 established | 0 <sub>bn</sub> / 0 <sub>l</sub> |
|                               | 41.216.186.1:17784   |        | 41.216.186.188:80 |                     |                       | 6 šcp) Koneksi-2  |                      | 00:00:08 time wait   | 320 bps/                         |
|                               | 41.216.186.1:21081   |        | 41.216.186.188:80 |                     |                       | 6 8cp) Konekai-1  |                      | 00:04:59 established | 736 bps/                         |
|                               | 41.216.186.1:26697   |        |                   | 41.216.186.188.8291 |                       | 6 šcp) Konekai-1  |                      | 00:04:59 established | 320 bps/                         |
|                               | 41.216.186.1:53126   |        | 41.216.186.188.23 |                     |                       | 6 (top) Koneksi-1 |                      | 23:48:41 established | 0 <sub>box/0</sub>               |
|                               | 192.168.1.250.48422  |        |                   | 192.168.10.250.3306 | $6$ (top)             |                   |                      | 23:59:35 established | 0 <sub>box/0</sub>               |
|                               | 192.168.10.250:45364 |        |                   | 192.168.1.250:3306  | 6 (top)               |                   |                      | 23:59:42 established | 0 <sub>box</sub> /0 <sub>1</sub> |
|                               | 192 168 20 4:137     |        |                   | 192.168.21.255:137  | 176.                  |                   | 00:00:09             |                      | 1248 bps                         |
|                               | 192.168.20.16:137    |        |                   | 192.168.21.255:137  | 176.                  |                   | 00:00:09             |                      | 1248 bps                         |
|                               | 192.168.20.87:1701   |        | 41.216.186.2:1701 |                     | 1764                  |                   | 00:02:59             |                      | 34.9 kbp                         |
|                               | 192.168.100.249:51   |        |                   | 20.198.119.143:443  | $6$ $6$ cp)           |                   |                      | 23:58:17 established | $0$ bps/0 $1$                    |
|                               | 192.168.100.249:51   |        | 192.168.1.250:22  |                     | $G$ (top)             |                   |                      | 23:36:56 established | $0$ bps/0 $1$                    |
|                               | 192.168.100.249:52   |        | 192.168.10.250-22 |                     | $6$ $(c$ $p)$         |                   |                      | 23:41:04 established | 0 bps/0 E                        |
|                               | 192.168.100.249:52   |        |                   | 142.251.10.188:443  | $6$ $_{\text{dep}}$ ) |                   |                      | 23:59:48 established | $0b$ $0k$                        |
|                               | 192.168.100.249:52   |        | 92 223 85 148 80  |                     | $6$ $dcp$ )           |                   |                      | 23:59.53 established | $0$ bps/ $01 +$                  |
| ۰                             |                      |        |                   |                     |                       |                   |                      |                      | ٠                                |
| 17 items                      |                      |        |                   | Max Entries: 28672  |                       |                   |                      |                      |                                  |

**Gambar 24 Hasil Pengujian Waktu Tanggap Setelah Load Balance**

Pada gambar 24 dapat dilihat terdapat time wait ataupun respon time yang terjadi saat berpindah dari server 2 ke server 1 sebesar 8 detik saat pengujian ini dilakukan, tentunya nilai tersebut tidak selalu sama, ini diakibatkan keadaan dari trafik sever yang tidak selalu sama.

3.Sinkronisasi File dan Database Website

Pengujian ini dilakukan untuk memastikan data yang ada pada aplikasi web pada web server 1 dan data aplikasi web pada server 2 tetap sama, sehingga saat client mengakses aplikasi web data yang ada aplikasi web tetap terjaga. Pengujian ini dilakukan dengan skenario saat server 1 mati dan melakukan update data pada aplikasi web pada server 2 begitupun sebaliknya. Adapun hasilnya dapat dilihat seperti berikut ini.

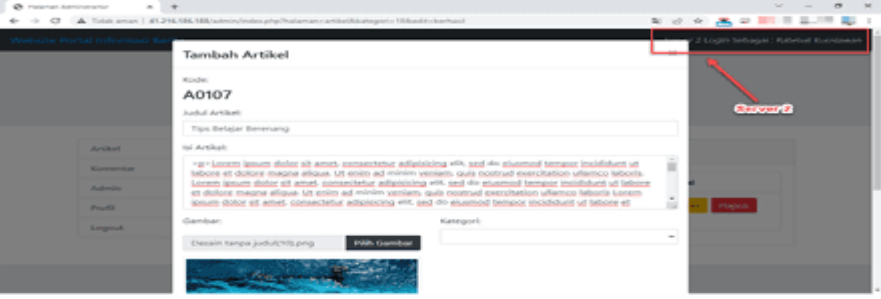

**Gambar 25 Tambah Konten Aplikasi Web pada Server 2**

Penambahan konten pada aplikasi web server 2 ini akan menambahkan data kedalam database dan juga file gambar ke direktori aplikasi web. Setelah penambahan tersebut maka konten yang sudah ditambahkan pada aplikasi web server 2 juga akan ada pada aplikasi web server 1 seperti yang terlihat pada gambar berikut.

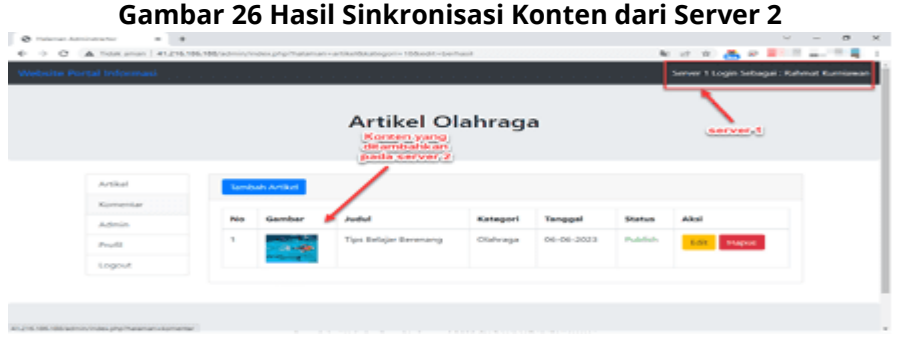

Skenarion berikutnya dilakukan saat server 2 dalam keadaan mati dan melakukan penambahan konten pada server 1, seperti yang terlihat pada gambar berikut.

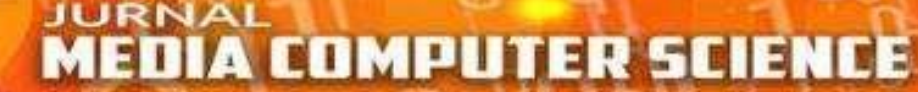

## **Gambar 27 Tambah Konten Aplikasi Web pada Server 1**

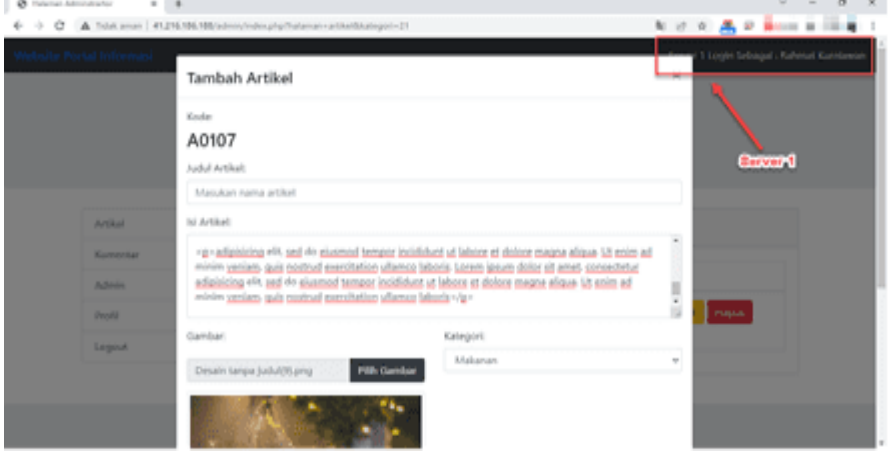

Penambahan konten pada aplikasi web server 1 ini akan menambahkan data kedalam database dan juga file gambar ke direktori aplikasi web. Setelah penambahan tersebut maka konten yang sudah ditambahkan pada aplikasi web server 1 juga akan ada pada aplikasi web server 2 seperti yang terlihat pada gambar berikut.

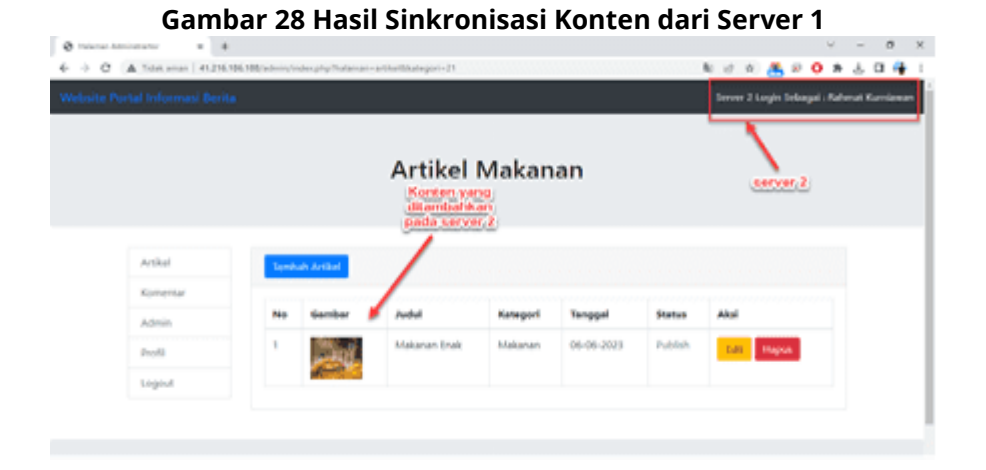

Dari proses pengujian diatas, ada terjadi error koneksi yang disebabkan session logiin dari kedua server yang menyebabkan adanya proses login ulang saat akan melakukan proses simpan data sehingga data gagal tersimpan. Permasalahan dapat ditanggulangi dengan cara melakukan share session dengan menambahkan kode untuk melakuakn cek session yang sedanag terjadi seperti berikut.

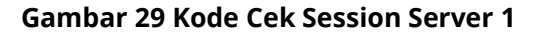

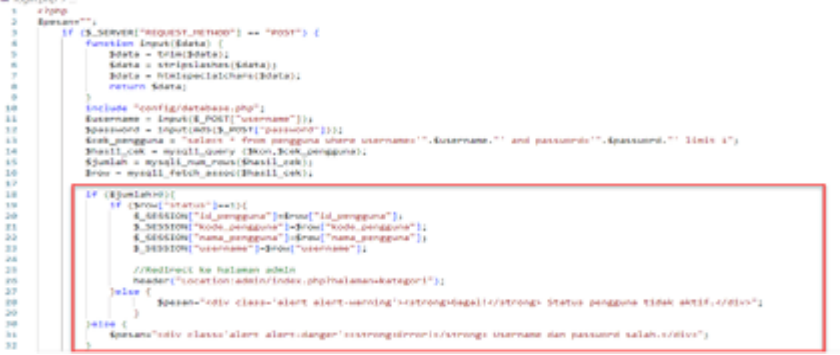

# **KESIMPULAN DAN SARAN**

## **Kesimpulan**

- 1. Load balance web server dapat dilakukan dengan menggunakan metode NTH yang diterapkan pada router mikrotik.
- 2. Penerapan metode NTH dapat membagi jalur koneksi antara kedua server secara seimbang dan dapat mengurangi beban trafik pada masing – masing jalur koneksi yang sudah ditentukan.
- 3. Selain penerapan load balance, replikasi data pada database juga dapat dilakukan begitupun dengan sinkronisasi file pada direktori aplikasi web juga dapat dilakukan.

## **Saran**

- 1. Aplikasi web hanya bisa diakses menggunakan IP address, lebih baik lagi jika ditambahkan domain agar memudahkan dalam akses aplikasi web.
- 2. Masih terdapat error koneksi ataupun permintaan login ulang saat mengakses aplikasi web yang disebabkan session yang berubah, coba terapkan shared session antara kedua server yang belum penulis terapkan dalam penelitian ini.

# **DAFTAR PUSTAKA**

- Adani, M. Faizin, dkk. 2016. Analisis Perbandingan Metode Load Balance Pcc Dengan NTH Menggunakan Mikrotik. JCONES Vol. 5, No. 1. Hal 119-125.
- Ahmadi dan Hermawan (2016:68) Interconnected Network (internet) Andi. Yogyakarta. 274 hal.

Akbar, malsasa, Ade, 2018, Distro Linux, Teknoplasma. 17 Halaman.

- Dasmen Norianda R, Rasmila. 2023. " Implementasi Raspberry Pi 3 pada Sistem Pengontrol Lampu berbasis Raspbian Jessie." JEPIN Vol.5 No.1. Hal 46-53.
- Maria Ulva (2018) Interconnected Network (internet).Bandung.Marcho. Hal 145-156.
- Masykurn Fauzan dan Prasetiyowati, Fiqiana. 2016. "Aplikasi Rumah Pintar (Smart Home) Pengendali Peralatan Elektronik Rumah Tangga Berbasis Web". Jurnal Sains, Teknologi dan Industri, Vol. 14, No. 1. Hal 93-100.
- Mustofa, A., & Ramayanti, D. (2020). Implementasi Load Balancing dan Failover to Device Mikrotik Router Menggunakan Metode NTH (Studi Kasus: PT.GO-JEK Indonesia). Jurnal Teknologi Informasi Dan Ilmu Komputer, 7(1), 139.<https://doi.org/10.25126/jtiik.2020701638>
- Niko. 2017. "Pengenalan Sistem Operasi Linux." http://www.pintarkomputer.com/pengenalansistem-operasi-linux/ (March 27, 2023).
- Pagala (2017:8) jaringan komputer. Bandung: Alfabeta.
- Putri & Solikin (2016) Jaringan Komputer.Andi. Yogyakarta.274 hal..
- Rahmatulloh, Alam dan MSN, Firmansyah. 2017. Implementasi Load Balancing Web Server menggunakan Haproxy dan Sinkronisasi File pada Sistem Informasi Akademik Universitas Siliwangi. Jurnal Nasional Teknologi Dan Sistem InformasI VOL. 03 NO.02. Hal 241-248.
- Septian, Muhammad Irfan. 2017. "Analisa Perbandingan Metode Per Connection Classifier (Pcc) Dengan Equal Cost Multi Path (Ecmp) Dalam Pemanfaatan Teknik Load Balancing Pada Mikrotik." BILTEK 12(3).
- Syaputra, Abe wisnu dan Assegaff, Setiawan. 2017. Analisis Dan Implementasi Load Balancing Dengan Metode NTH Pada Jaringan Dinas Pendidikan Provinsi Jambi. Jurnal Manajemen Sistem Informasi Vol. 2, No.4. Hal 831 – 844
- Towidjojo, Rendra. 2016. Mikrotik Kungfu Kitab 1. Jasakom. JakartaWijaya, Nerissa Hansa dan Panca, Billy Susanto. 2023. Analisis Litensi Metode PCC, NTH dan ECMP untuk Load Balance dan Failover. Jurnal Strategi Vol.2 No.1